## **Defining feature model**

## What is a Feature Model?

The Feature Model is a simple UML Class model. The root of the Feature Model is a Class with the «RootFeatureGroup» stereotype applied.

## **Guidelines for defining a Feature Model**

Each Yes/No feature (a feature that can be chosen or not) is modeled as a UML property with Boolean assigned as a type.

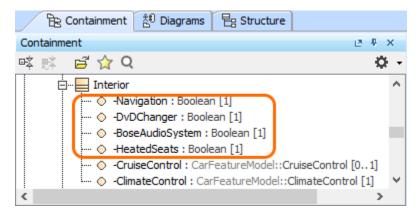

Features with the assigned Boolean type

Each feature that has multiple alternative choices is modeled as a UML property with *Enumeration* assigned as a type. The alternatives are modeled as *En umeration literals*.

| 🖬 🖻 💈                                                     | Body                                    | ~~~~~~~~~~~~~~~~~~~~~~~~~~~~~~~~~~~~~~~ |  |
|-----------------------------------------------------------|-----------------------------------------|-----------------------------------------|--|
| -Body : CarFeatureModel::Body [1]  Documentation/Comments |                                         | Properties: All 🗸                       |  |
| Mavigation/Hyperlinks                                     | Name                                    | Body                                    |  |
| 🗈 Usage in Diagrams                                       | Is ID                                   | 🗌 false                                 |  |
| Qualifiers                                                | . Qualified Name                        | CarFeatureModel::Exterior::Body         |  |
| Inner Elements                                            | ▶ Туре                                  | Body [CarFeatureModel]                  |  |
| Relations                                                 | Type Modifier                           | ~                                       |  |
| Connectors                                                | Тура                                    |                                         |  |
| 🛅 Tags                                                    | Type<br>The type of the TypedElement.   |                                         |  |
|                                                           |                                         |                                         |  |
| 🛅 Traceability                                            |                                         |                                         |  |
| 🛄 Language Properties                                     | <b>Q</b> Type here to filter properties |                                         |  |

A feature containing multiple alternative choices with the assigned Enumeration type

| Be Containm 📩 Diagrams                  | 문 Structure |
|-----------------------------------------|-------------|
| Containment                             | .≊ 4 ×      |
| 喀縣 🖻 🏠 🍳                                | ф           |
| E Body<br>Saloon<br>HatchBack<br>Estate | ^           |
| Cabriolet                               | >           |

Alternative choices modeled as Enumeration literals

All UML properties defined as features have the «Feature» stereotype applied.

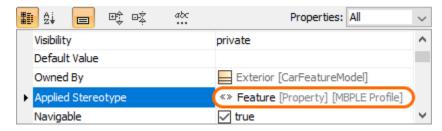

Feature with the applied stereotype

## To create a new feature

- Right-click a RootFeatureGroup or FeatureGroup in Containment tree.
  Click Create Element > Feature.

| Create Element: Search |  |  |
|------------------------|--|--|
| General 🌣              |  |  |
| • Feature              |  |  |
| ◇ Property             |  |  |
| Operation              |  |  |
| E Enumeration          |  |  |
| Signal                 |  |  |
| ◯ UseCase              |  |  |
| 记 Activity             |  |  |
| Deague Behavior        |  |  |
| 🗅 Comment              |  |  |
| 🞾 Smart Package        |  |  |
| {} Constraint          |  |  |
| ] Port                 |  |  |
| Attached File          |  |  |
| ⊙ Expert               |  |  |

The composing properties must have the «Feature» stereotype applied as well. There can be multiple grouping levels (see the image below). Hereby, features are organized into a feature tree (starting from Root Feature Group).

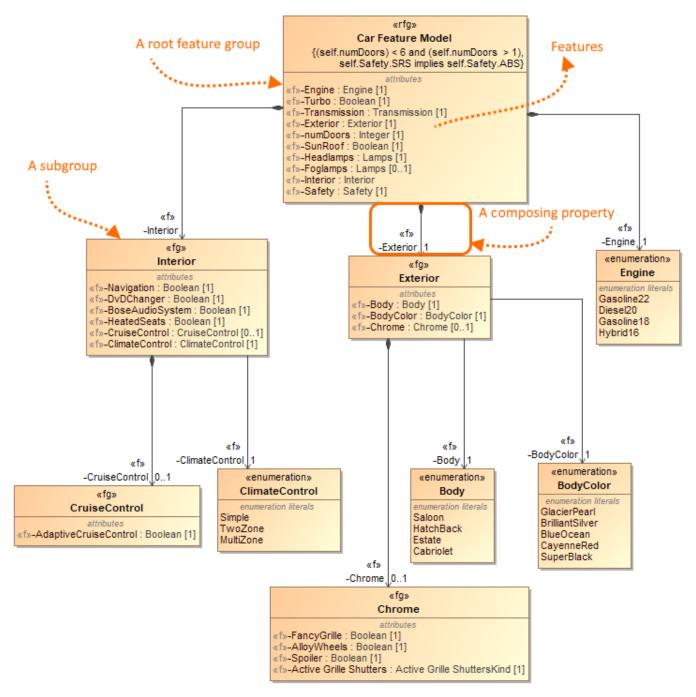

Feature Model example

Features can be placed either into a **Root Feature Group** (Class) (with the «RootFeatureGroup» stereotype applied) directly or a subgroup. A subgroup is modeled as a **FeatureGroup** (Class) with the «FeatureGroup» stereotype applied and then it is connected to the Root Feature Group using the Composition relationship.

To create a RootFeatureGroup/Feature Group element from the diagram palette

1. In the diagram palette, under Class Diagram, select RootFeatureGroup (or FeatureGroup).

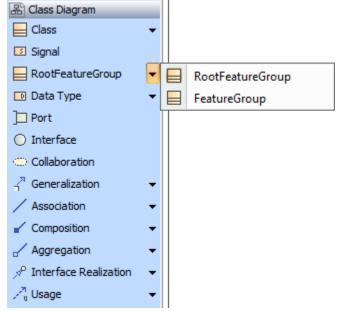

2. Click on the diagram pane to create it.